## true

## Enable VoWiFi (Native) on True SMART 4G OCTA 5.5

VoWiFi (Native) is to make call through Wi-Fi by using device qualification, no need to install additional Application

1. On Home screen, select [Menu] 2. And then [Settings]

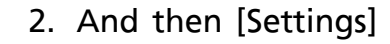

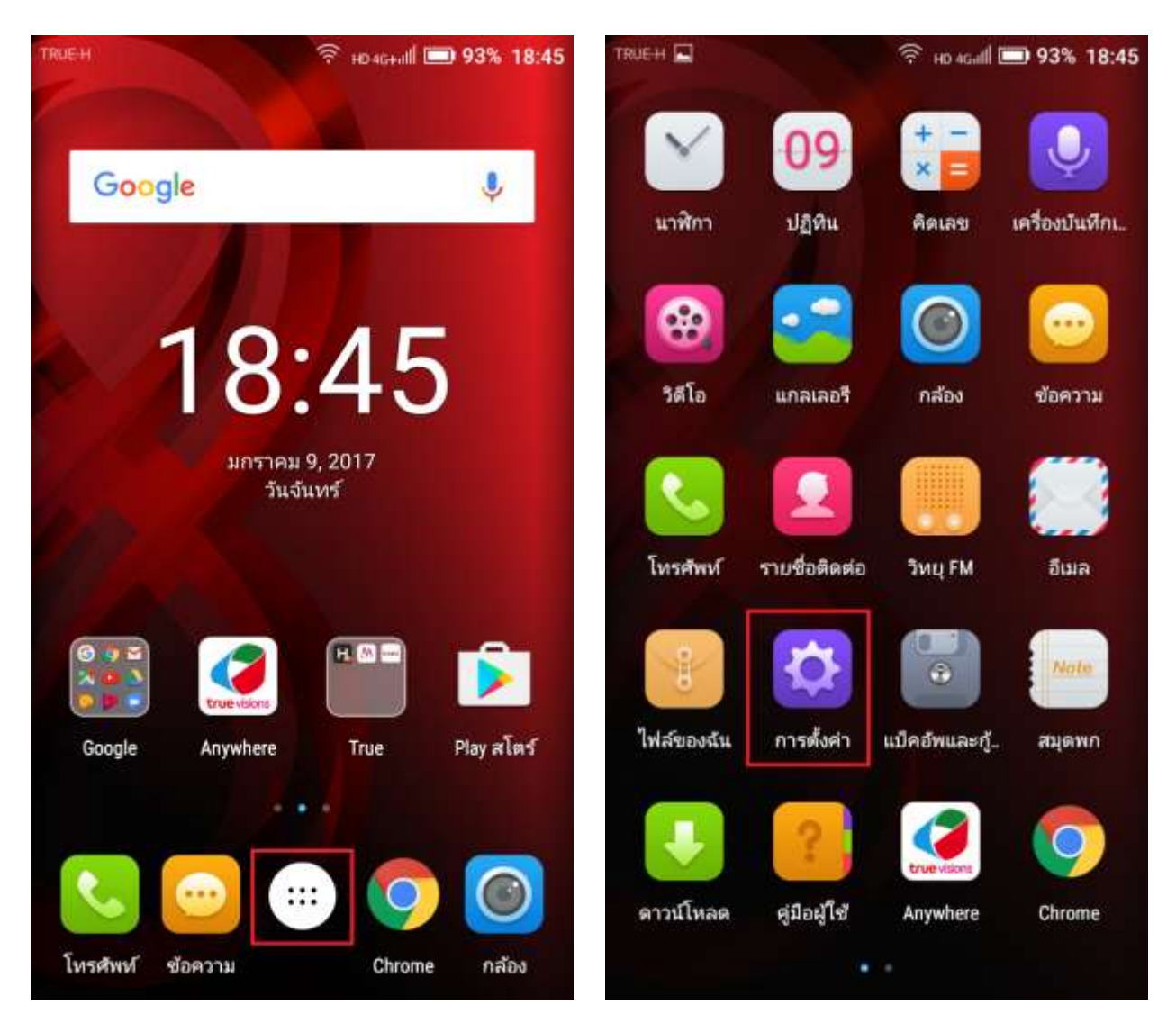

TRUE CORPORATION PUBLIC COMPANY LIMITED **18 TRUE TOWER, RATCHADAPHISEK ROAD,** HUAI KHWANG, BANGKOK10310 THAILAND WWW.TRUECORP.CO.TH

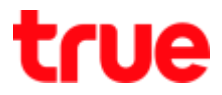

## 3. Select [More] 4. And choose [Wi-Fi Calling Settings]

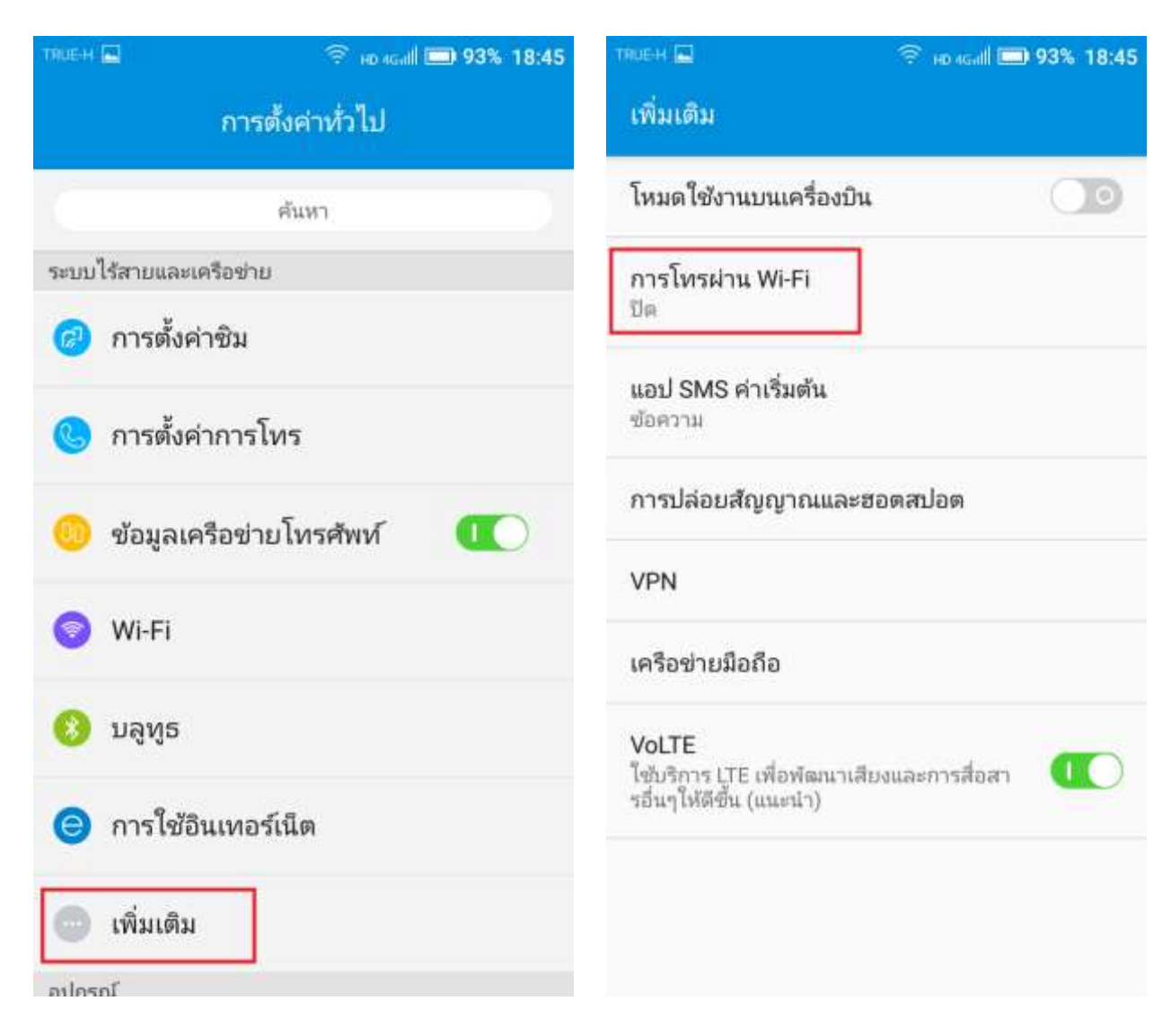

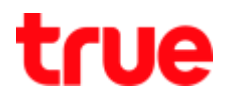

- 5. Notice a button on the right (grey = Off, green = On), tap turn it on
- 6. After that
	- **Green button : enabled**
	- Once connected Wi-Fi > it'll show a VoWiFi sign on the top next to Wi-Fi sig (fan)
	- 4G HD Voice (VoLTE) sign will disappear

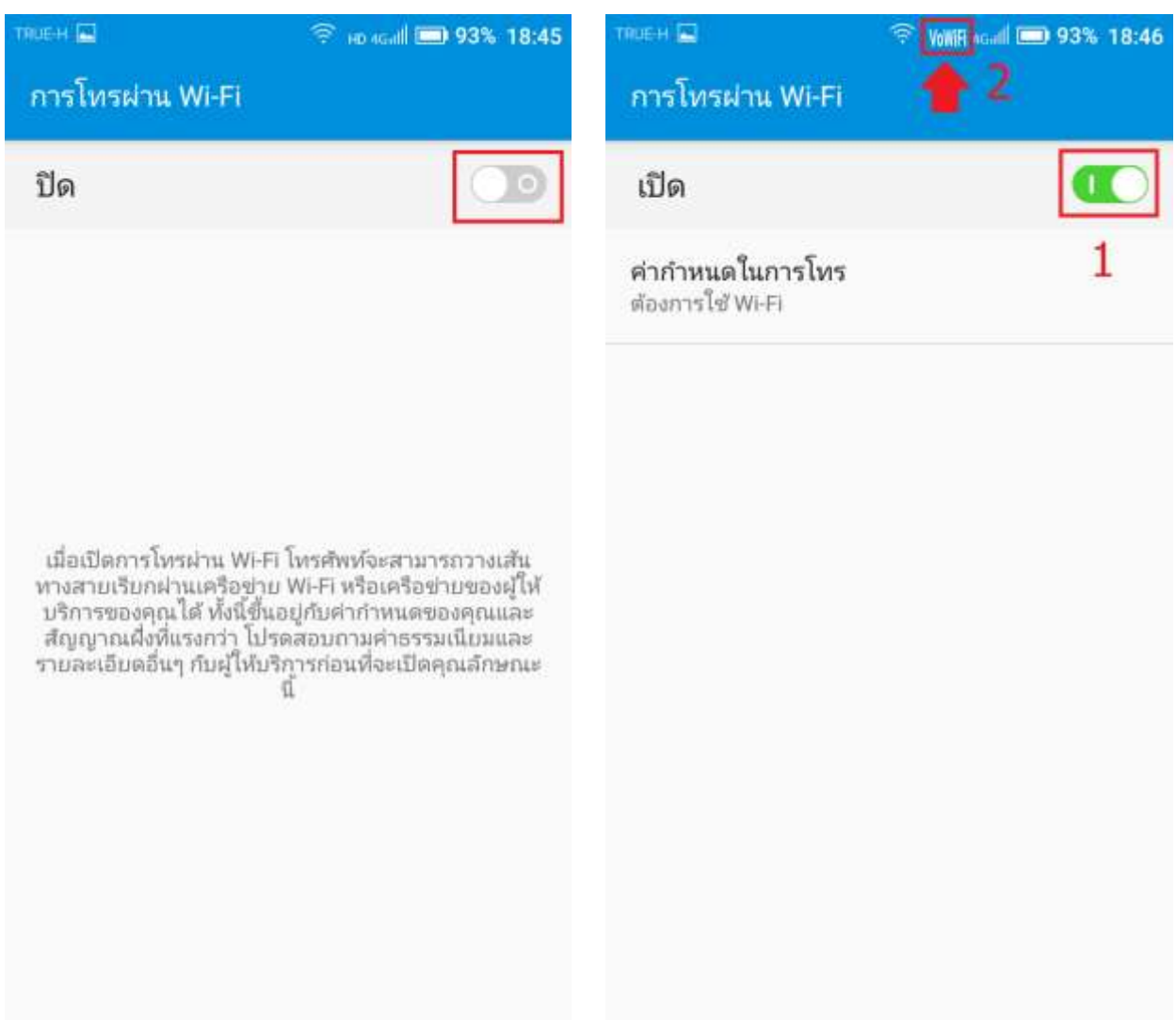

TRUE CORPORATION PUBLIC COMPANY LIMITED 18 TRUE TOWER, RATCHADAPHISEK ROAD, HUAI KHWANG, BANGKOK10310 THAILAND WWW.TRUECORP.CO.TH

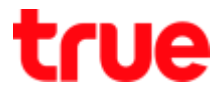

- 7. Once enabled (whether system connect: 8. 2 options are
- VoWiFi (Native) or not), Wi-Fi [Calling preference] will appear for alternative. being in the area where having both cellular network and Wi-Fi network, choose what prefer to use first

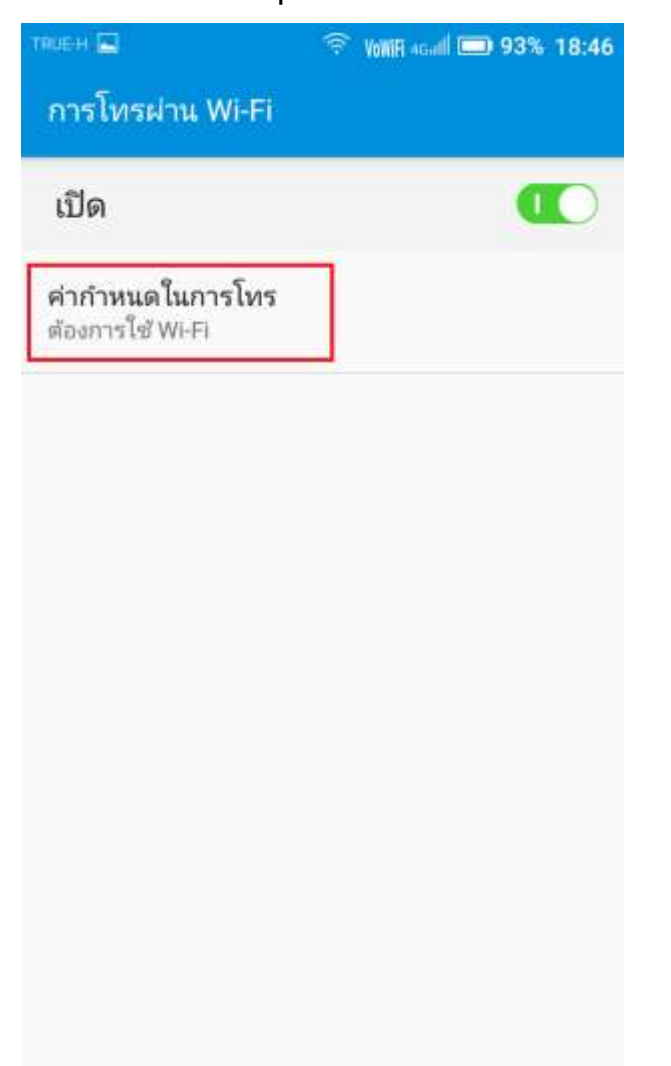

- [Wi-Fi preferred], recommend to select this for using VoWiFi (Native) first
- [Cellular preferred]

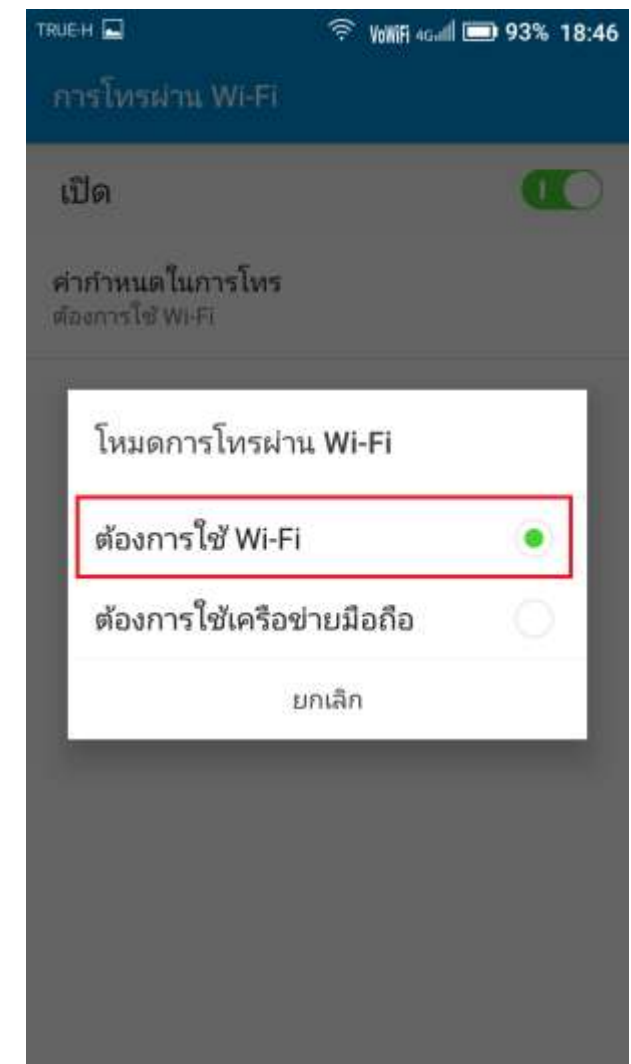

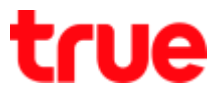

9. When there's incoming call, it'll show Wi-Fi call

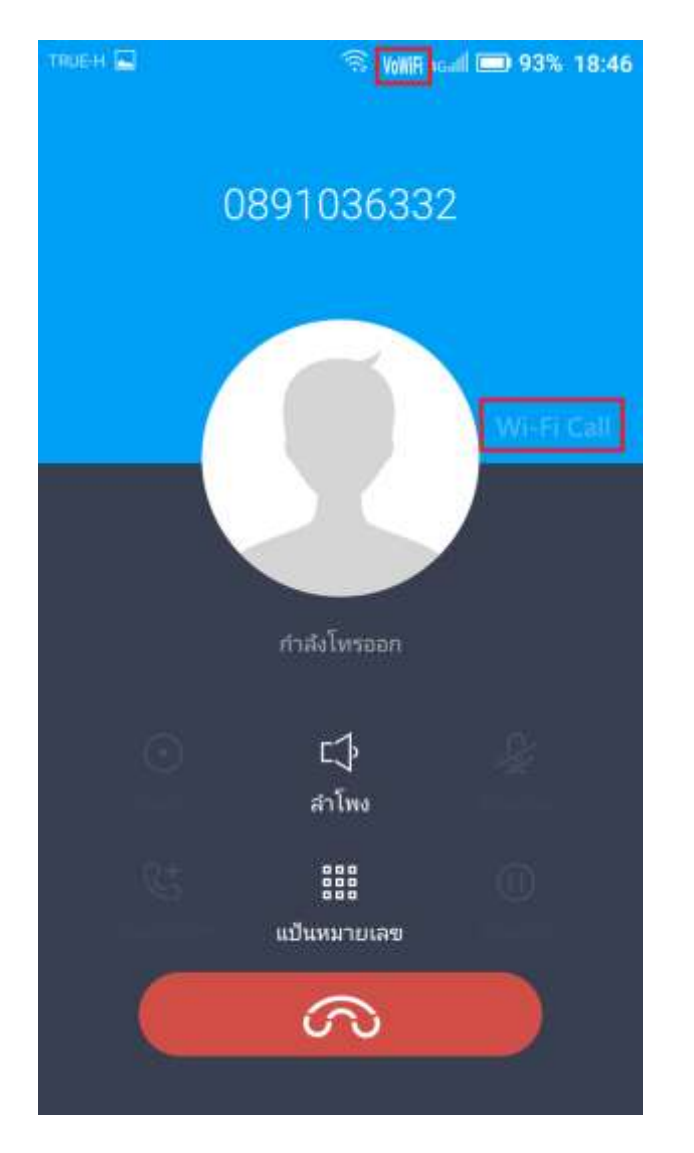

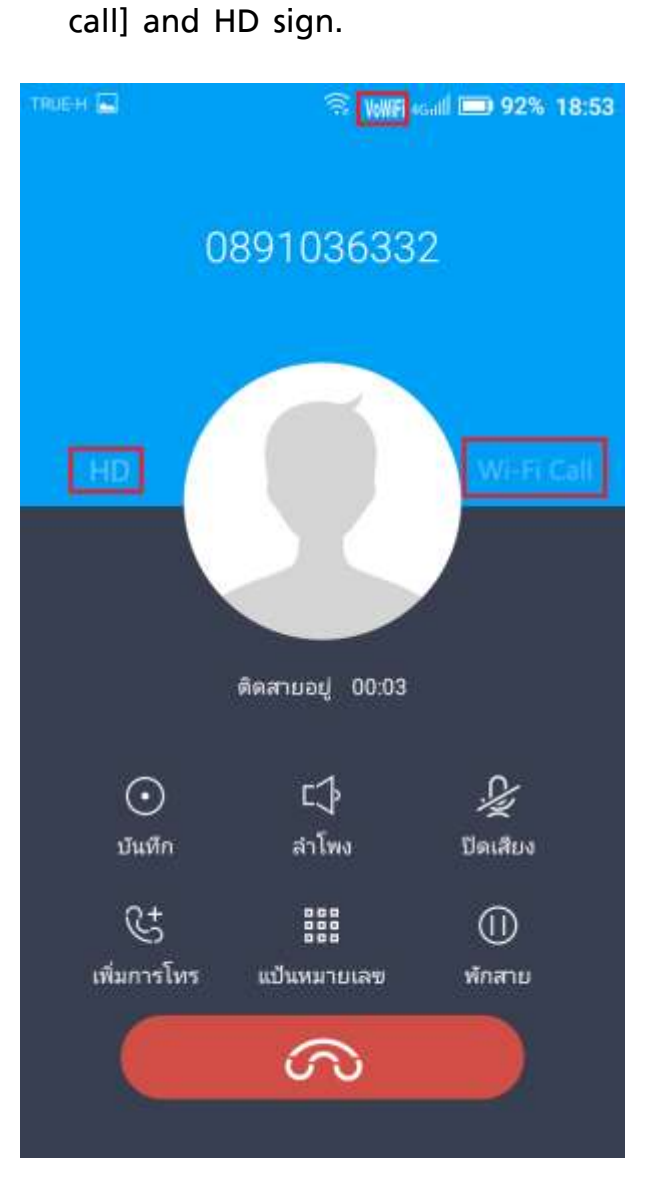

10.When receiving a call, it'll show [Wi-Fi

TRUE CORPORATION PUBLIC COMPANY LIMITED 18 TRUE TOWER, RATCHADAPHISEK ROAD, HUAI KHWANG, BANGKOK10310 THAILAND WWW.TRUECORP.CO.TH

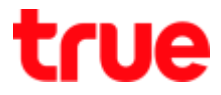

11.For True SMART 4G OCTA 5.5, recommend to check [System updates] in order to use VoWiFi (Native) effectively, as shown in below picture for first time usage, it'll show new Software Version for VoWiFi usage > once updated, Build Number = M636T\_02.66.00RPD\_TH.00. You can check update and Build Number at [Settings] > [About phone]

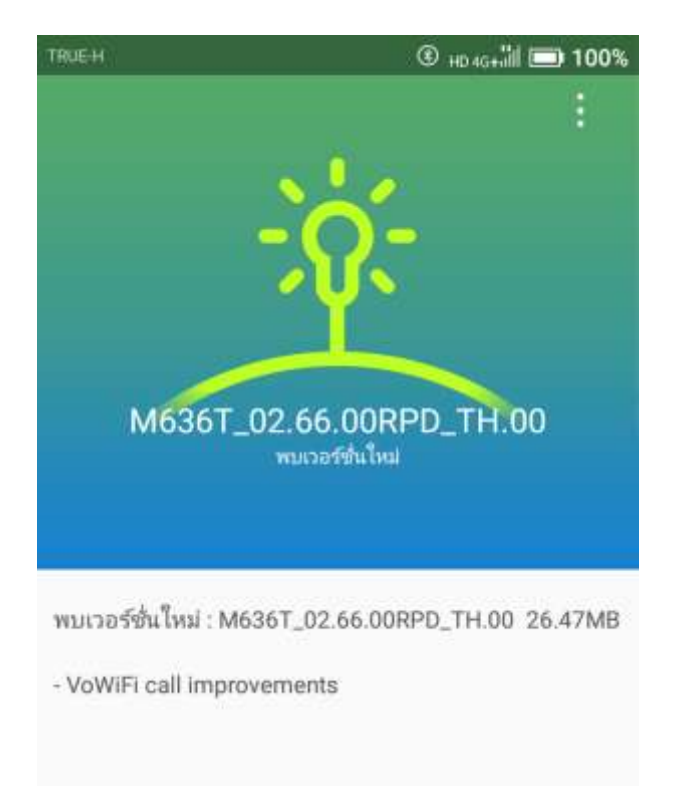

อยู่ในระหว่างการตาวน์โหลด6%

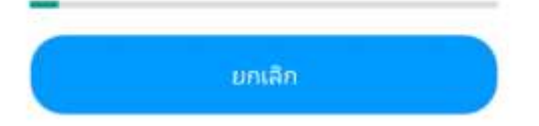

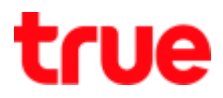

## **Advisory**

- If 2 SIM cards are inserted, VoLTE + VoWiFi will appear only at the selected SIM
- If change to choose Cellular data at SIM2 > VoLTE + VoWiFi will be used at SIM2
- If SIM1 is disabled, but Cellular data is chosen at SIM1 > SIM2 will not support VoLTE + VoWiFi
- If SIM1 is disabled, but Cellular data is chosen at SIM2 > SIM2 will support VoLTE + VoWiFi
- If SIM1 is disabled, and Cellular data is chosen at SIM1 + VoWiFi is enabled > if someone calls SIM1, he'll hear nothing or un-contactable tone \*if test SIM2, it'll show the same result\*